## **Simulation de Monte-Carlo / Paradoxe des anniversaires**

## Thierry Fouque

Un exercice fréquent d'introduction aux probabilités consiste à calculer le nombre de personnes devant être présentes simultanément dans une pièce pour avoir au moins 50 % de chance que deux personnes (ou plus) soient nées le même jour (indépendamment de l'année et sans tenir compte du 29 février). Ce problème est connu sous le nom de « Paradoxe $<sup>1</sup>$  $<sup>1</sup>$  $<sup>1</sup>$  des anniversaires ».</sup>

Dans le cadre de cet exercice, vous devez utiliser Crystal Ball pour résoudre ce problème. Pour cela, en vous basant sur le fichier « Anniversaire.Xls », vous allez commencer par générer aléatoirement le jour de naissance de cinquante personnes. Conseil : utilisez intelligemment les possibilités de copier-coller du logiciel.

Question n°1 : pourquoi dans le cadre de cet exercice, peut-on utiliser une loi uniforme discrète (dont la densité de probabilité est représentée ci-dessous) ? De fait, quelle hypothèse faisons-nous ? Vous semble-t-elle raisonnable ?

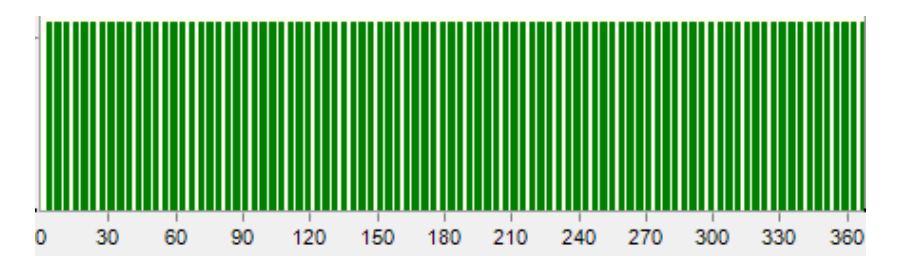

Pour la construction de la feuille, le problème est de repérer les cas où au moins deux jours sont identiques (ce qui revient à identifier un doublon en langage informatique). Pour cela, sous Excel, plusieurs techniques sont possibles. L'une d'elles consiste à utiliser la fonction NB.SI portant sur l'ensemble des dates (jours) de naissance (premier argument – référence absolue) par rapport à un jour précis (second argument) et à vérifier si le résultat est égal à 1 (dans ce cas, la valeur est unique) ou pas (ce que nous cherchons à « prévoir »).

Question n°2 : réalisez la feuille de calcul et vérifiez qu'avec 50 personnes la probabilité d'en avoir au moins deux nées le même jour est supérieure à 97 %.

Question n°3 : reprenez la feuille de calcul précédente mais en contrôlant (variable de décision) le nombre de personnes (compris entre 15 et 30). Dans ce cadre, la feuille de calcul devient plus complexe car la fonction NB.SI ne doit plus porter que sur une partie de l'ensemble des 50 individus. Conseil<sup>[2](#page-0-1)</sup> : combinez les fonctions « NB.SI », « INDIRECT » et « ADRESSE » ou alors utilisez de façon pertinente la propriété de la fonction ALEA() qui fait que deux valeurs ne sont jamais (ou presque) égales.

Question n°4 : reproduisez la copie d'écran ci-dessous<sup>[3](#page-0-2)</sup>.

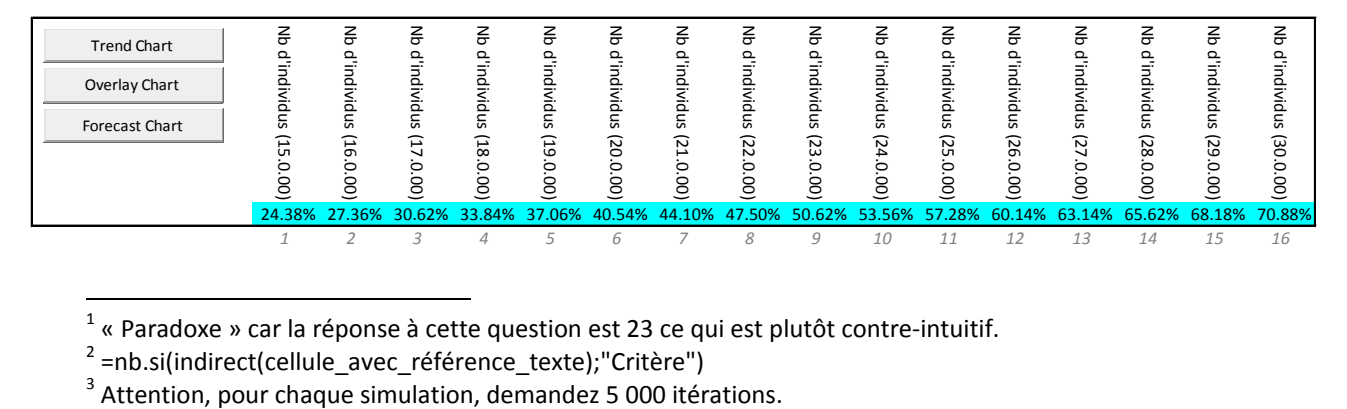

<span id="page-0-1"></span><span id="page-0-0"></span><sup>&</sup>lt;sup>1</sup> « Paradoxe » car la réponse à cette question est 23 ce qui est plutôt contre-intuitif.<br><sup>2</sup> =nb.si(indirect(cellule\_avec\_référence\_texte);"Critère")

<span id="page-0-2"></span>